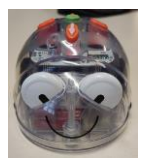

# **Séance 2**

## **Programmer**

### Etape 1

Présentation du kit d'écriture du programme aux élèves (Annexes 1 et 2)

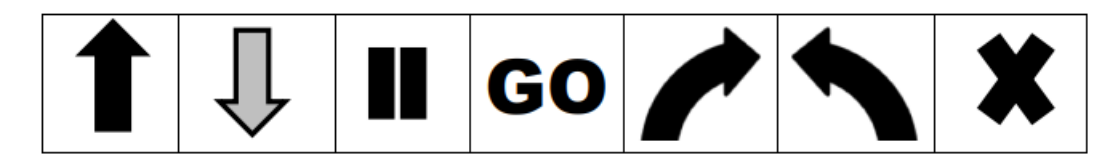

- Comparer les flèches sur les touches et les flèches des cartes plastifiées pour montrer aux élèves qu'il s'agit des mêmes symboles de commande.
- Présenter la ligne de cases vides numérotées sur laquelle ils devront placer les cartes pour écrire leur programme avant d'appuyer sur les touches du robot.

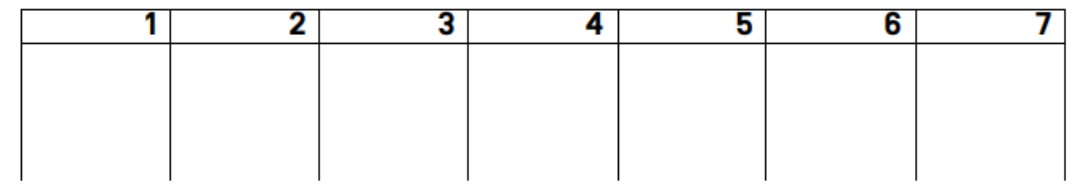

### Etape 2

# **"Programmation 1" – Ecrire un code / lire un code**

Il s'agit maintenant pour les élèves d'effectuer des parcours plus complexes composés de «avancer», «reculer», «rotation gauche» et «rotation droite» etc… sur plusieurs cases

Des obstacles peuvent être placés sur le tapis afin de rendre les chemins plus complexes

#### Par deux avec un robot

Demander ensuite ensuite aux élèves d'écrire le programme sur leur ligne de programmation. Ce programme sera ensuite reproduit sur les touches de Blue-Bot. Si Blue-Bot n'a pas réalisé le parcours voulu, il faudra revenir à la ligne de programmation pour définir la commande manquante ou en trop.

Refaire la démarche plusieurs fois à chaque enfant si possible.

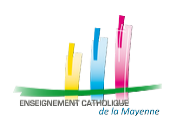

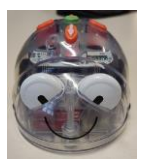

Différenciation :

Pour les élèves ayant des difficultés à passer de la programmation directe sur le robot à la ligne de programmation sur carte, étape intermédiaire peut être proposée.

On invite l'élève à placer les cartes « flèches » sur le tapis à l'intersection des cases pour visualiser le lien carte/déplacement.

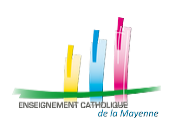